# New Dislin Features since Version 11.0

This article describes new features and options of Dislin which are added to the software since version 11.0 and not covered by the current Dislin book version 11. The current version number of Dislin is 11.2.1

# Chapter 4: Plotting Axis Systems and Titles

#### G R A F R

The routine GRAFR plots a two-dimensional axis system for a Smith chart, where the non negative impedance or admittance plane is projected to a complex reflexion coefficient plane, which is displayed in the unity radius region. The projection is done by the formula  $r = (z - 1) / (z + 1)$ , where z and r are complex numbers.

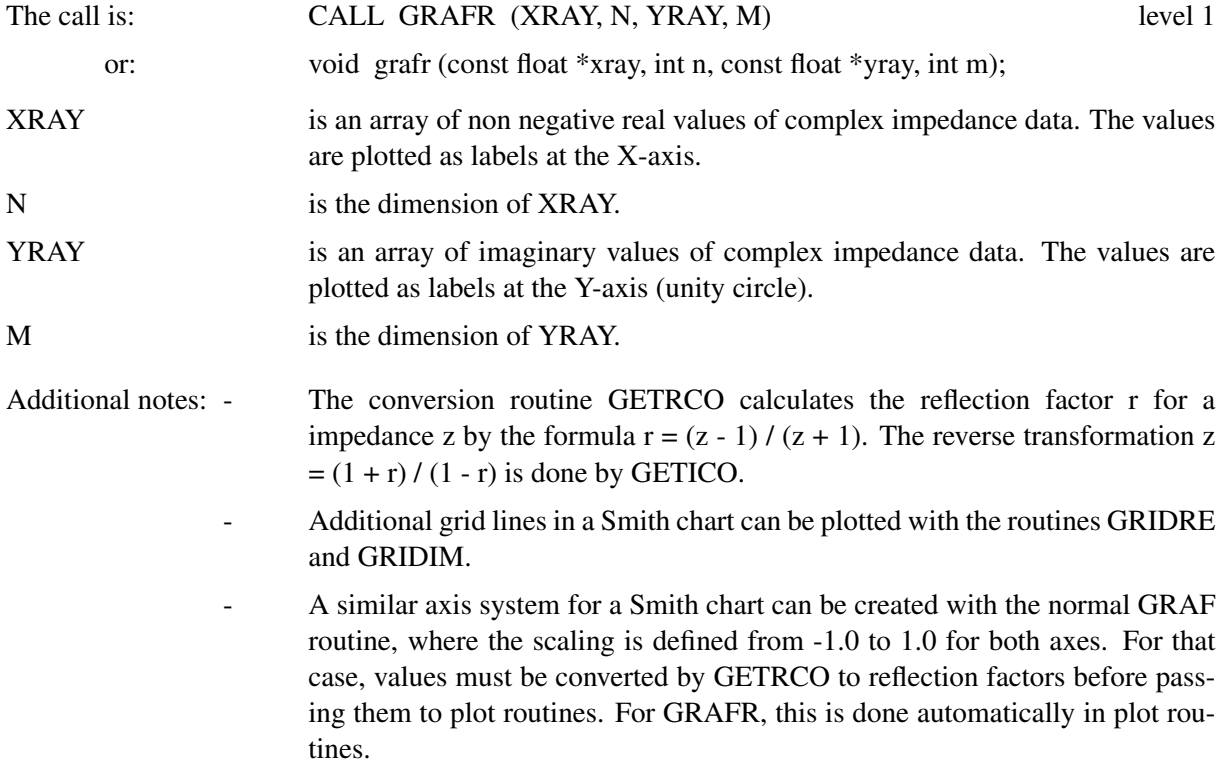

#### G R I D R E

GRIDRE plots a grid line of a constant real part in a Smith chart.

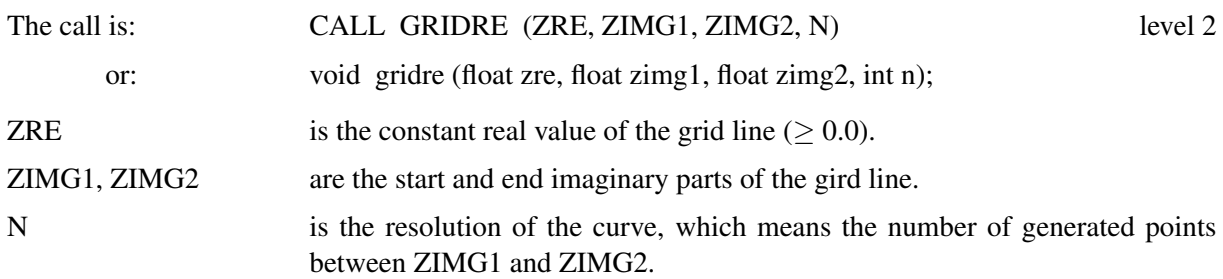

#### **GRIDIM**

GRIDIM plots a grid line of a constant imaginary part in a Smith chart.

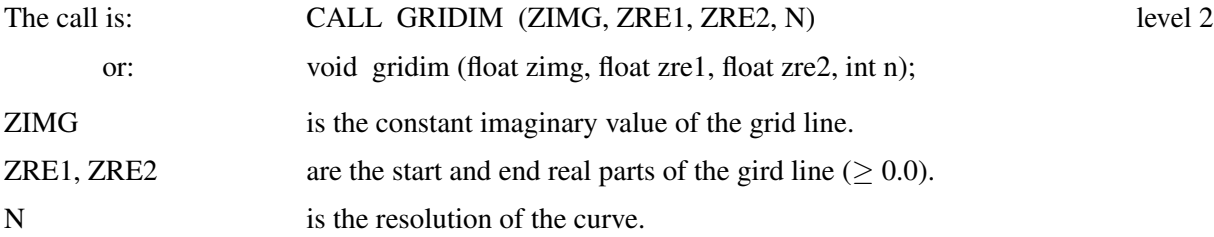

#### Example:

The Fortran program

```
PROGRAM SMITH
PARAMETER(N=1000, M=1000)
DIMENSION X(N),Y(N),ZIMG(11),ZRE(5)
DATA ZIMG/5.0, 2.0, 1.0, 0.5, 0.2, 0.0, -0.2, -0.5,
\star -1.0, -2.0, -5.0/
DATA ZRE/0.2, 0.5, 1.0, 2.0, 5.0/
STEP = (50.0 + 50.0) / (N - 1)DO I=1,NX(I) = 1.0Y(I) = -50.0 + I * STEPEND DO
CALL METAFL ('PDF')
CALL DISINI ()
CALL HWFONT ()
CALL NAME ('X-axis', 'X')
CALL NAME ('Y-axis', 'Y')
CALL LABTYP ('HORI', 'POLAR')
CALL LABTYP ('VERT', 'X')
CALL GRAFR (ZRE, 5, ZIMG, 11)
CALL GRIDRE (1.0, -50.0, 50.0, M)
CALL GRIDRE (2.0, -50.0, 50.0, M)
CALL GRIDRE (3.0, -50.0, 50.0, M)
CALL GRIDRE (4.0, -50.0, 50.0, M)
CALL GRIDRE (5.0, -50.0, 50.0, M)
CALL GRIDIM (0.5, 0.001, 50.0, M)
CALL GRIDIM (1.0, 0.001, 1.0, M)
CALL GRIDIM (2.0, 0.001, 50.0, M)
CALL GRIDIM (3.0, 0.001, 50.0, M)
CALL GRIDIM (4.0, 0.001, 50.0, M)
CALL GRIDIM (5.0, 0.001, 50.0, M)
CALL CURVE (X, Y, N)
CALL DISFIN ()
END
```
produces the following figure:

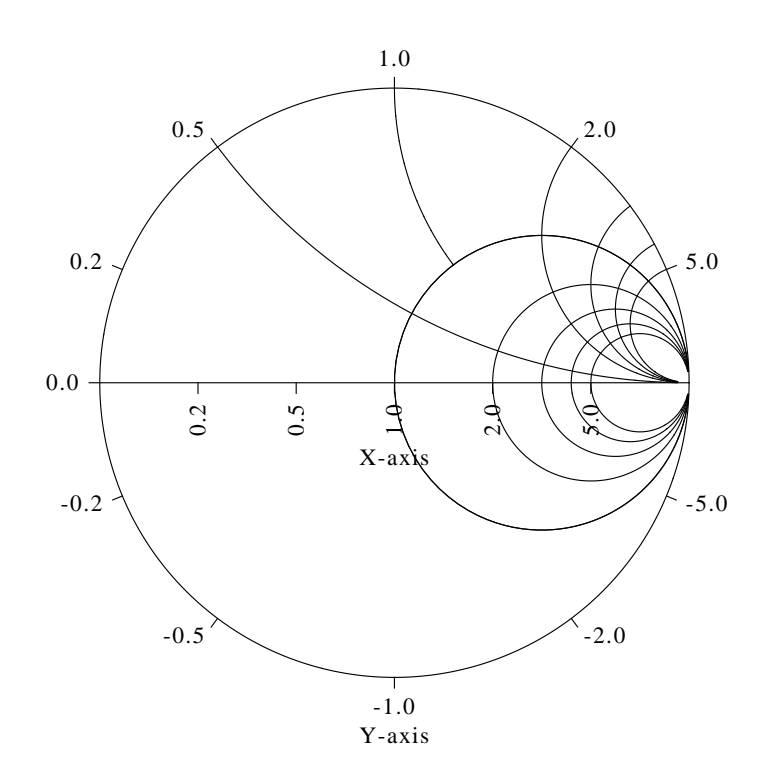

Figure 4.1: Smith Plot

# Chapter 5: Plotting Curves

### L I N F I T

LINFIT plots a straight line that has the best fit to a series of data points.

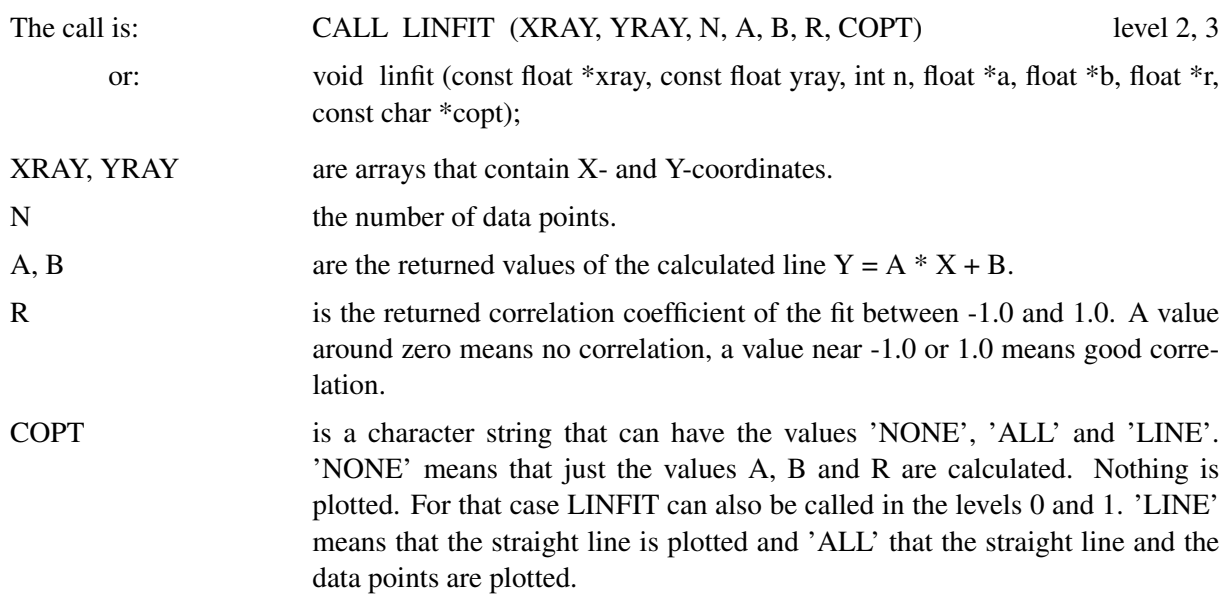

# Chapter 6: Parameter Setting Routines

### L A B T Y P

The new option ('HORI', 'POLAR') allows true horizontal labels on polar and Smith plots.

### **GAPSIZ**

The 'Z' option is added to GAPSIZ for enabling gaps in 3D curves.

The following mathematical symbols are added to the LaTeX symbols:

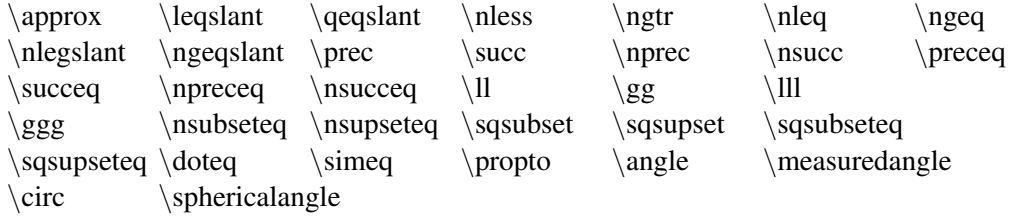

### Chapter 9: Utility Routines

### G E T R C O

GETRCO converts a complex impedance value to a reflection factor by the formula  $r = (z - 1) / (z + 1)$ .

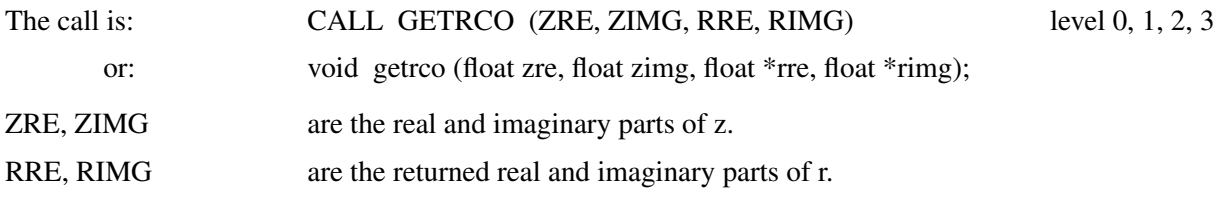

#### **GETICO**

GETICO converts a complex reflection factor to an impedance by the formula  $z = (1 + r)/(1 - r)$ .

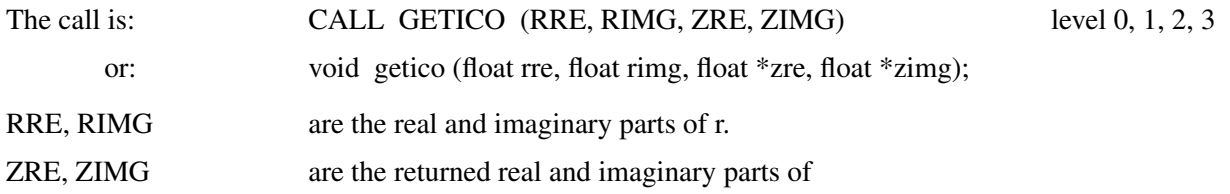

#### C S R P O L

CSRPOL is a similar routine to CSRPTS. It returns an array of mouse positions, where help lines are plotted between the points. CSRPOL is waiting for mouse button 1 clicks and terminates if mouse button 2 is pressed.

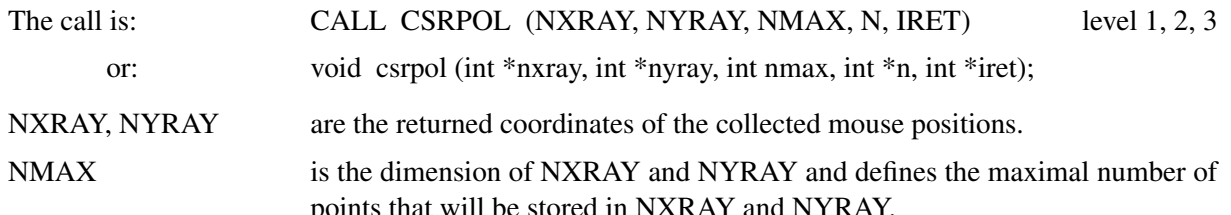

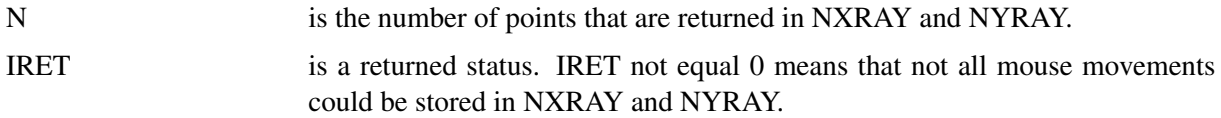

# Chapter 12: 3-D Graphics

### G R F I M G

The routine GRFIMG includes a PNG, BMP, TIFF or GIF file into a 3-D plane defined by GRFINI. This routine can only be used if the output format is a raster format (screen or image file).

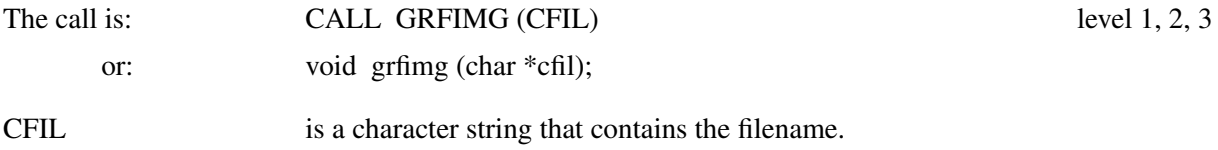

S E T R E S 3 D

The routine SETRES3D sets the symbol size for the 3-D symbol with the number 0 (cube) plotted by SYMB3D, CURV3D and CURV4D.

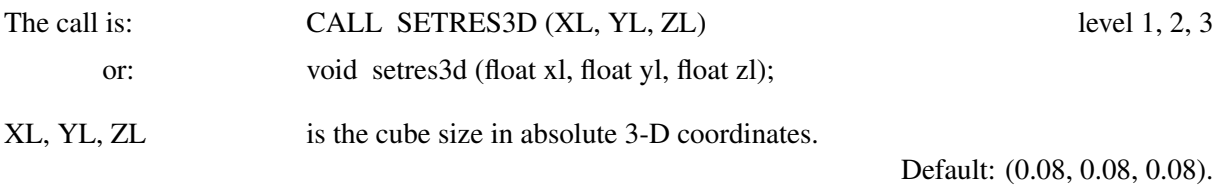

### A U T R E S 3 D

The routine AUTRES3D calculates the symbol size for cubes from the number of data points.

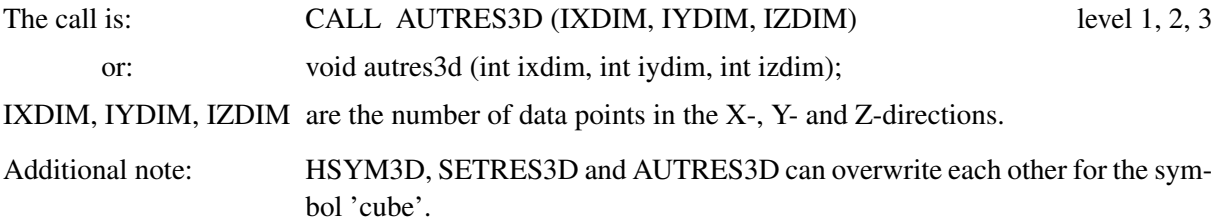

# Chapter 14: Contouring

#### C O N T U R 2

The routine CONTUR2 calculates and plots contours of the function  $Z = F(X, Y)$ , where the functions values are located on a curvilinear grid.

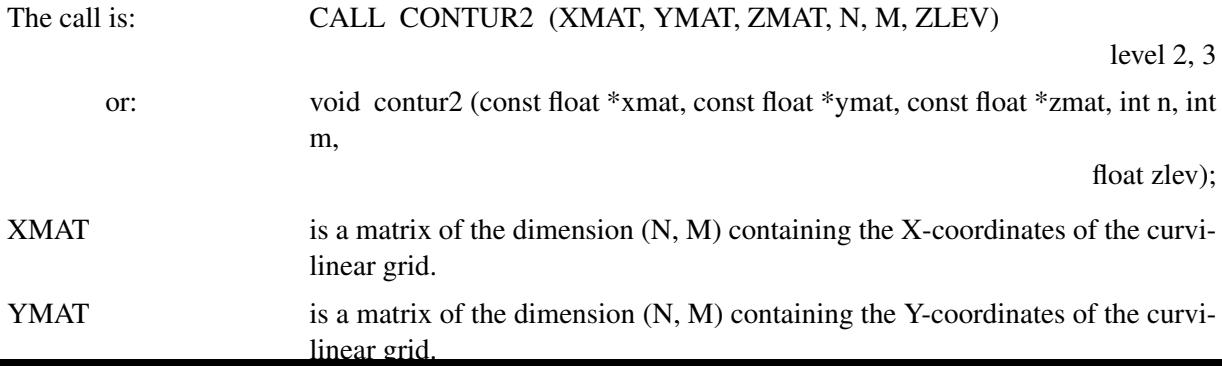

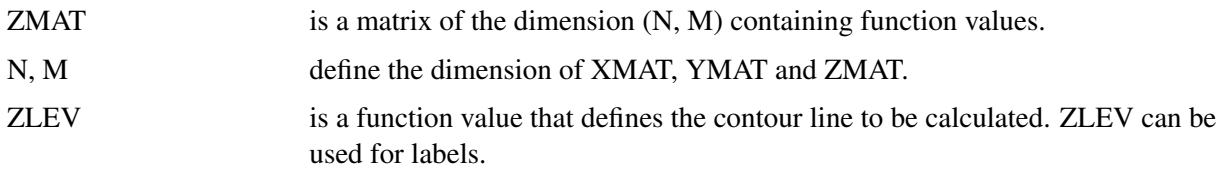

#### C O N S H D 2

The routine CONSHD2 plots filled contours of the function  $Z = F(X, Y)$ , where the functions values are located on a curvilinear grid.

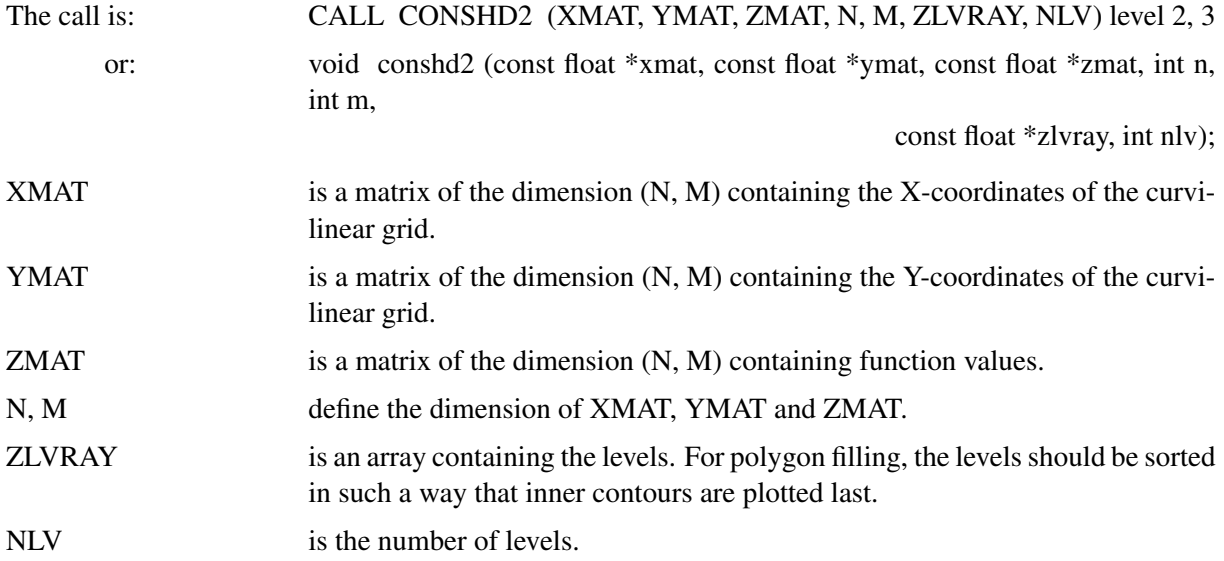

# Chapter 15: Widget Routines

### S W G C B 2

The routine SWGCB2 accepts now also callback routines for main widgets. The callback routine is invoked when the size of the main widget has changed.